# **MTS** 拉伸操作指南

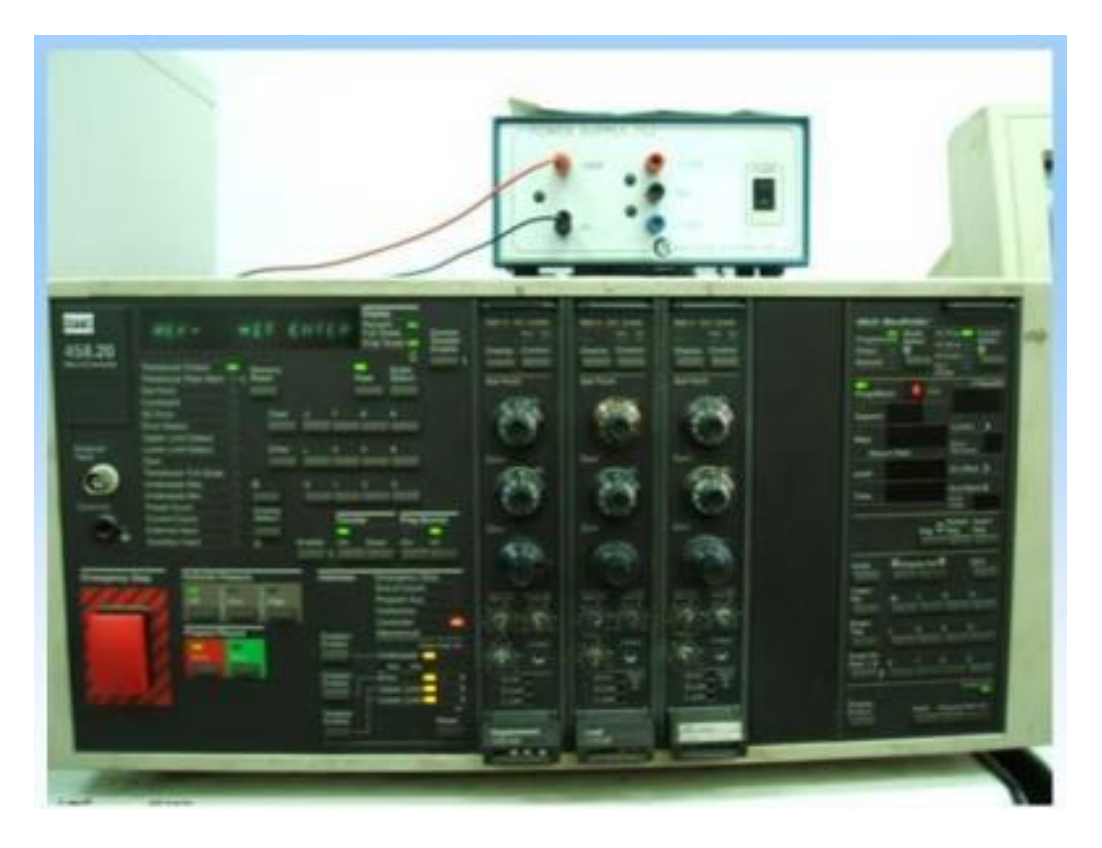

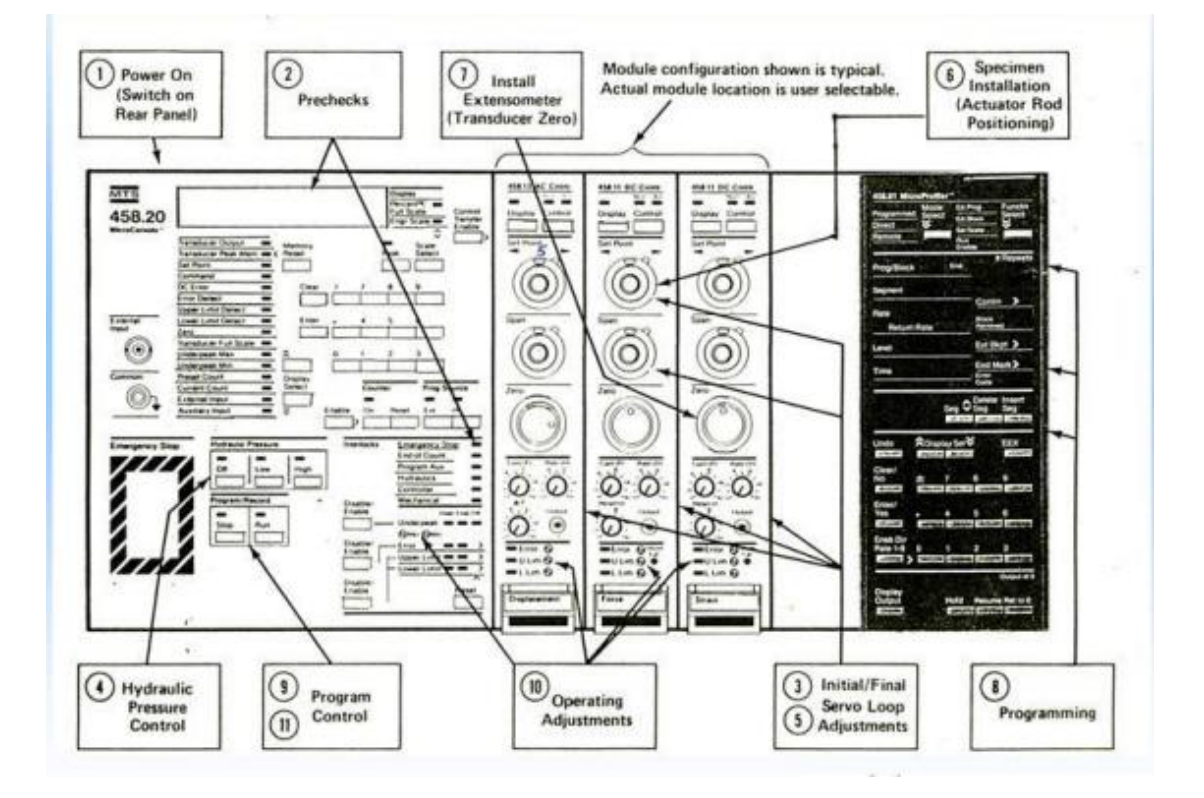

# 前置**:**

- 1.開水冷(紅色開機、綠色關機)
- 2.開電腦檔案-> MTS tensile test
- 3.確認卡匣是否有插緊(沒插好的話會導致數值浮動 高機率造成拉伸失敗)
- 4. Full Scale 確認卡匣值(綠框)
- ->置換適當的卡匣(紅框)
- ->用 Display Select 做調整③ 讓燈亮在 Transducer Full Scale
- ->用 Scale Select 做調整(灰框)
- ->Engineer Scale 的燈會亮(藍框)
- ->分別對 Stroke、Load、Strain 按 Display (紫框)
- ->顯示卡匣值(綠框)

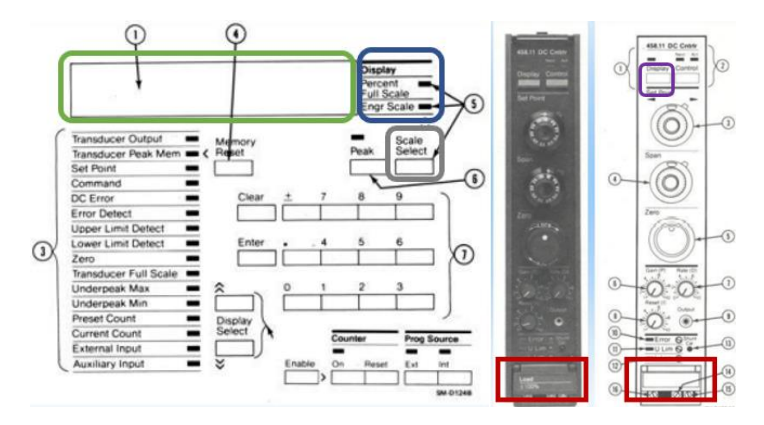

# 操作 **MTS** 和電腦檔案**:**

- 一、 確認卡匣值 (紅框所示)
- 二、 檔案位置(捷徑-data) 開啟檔案(MTS Control)
- 三、 按右上角箭頭符號選擇對應卡匣的值(如黑框所示)
- 四、 按下 Tensile Test

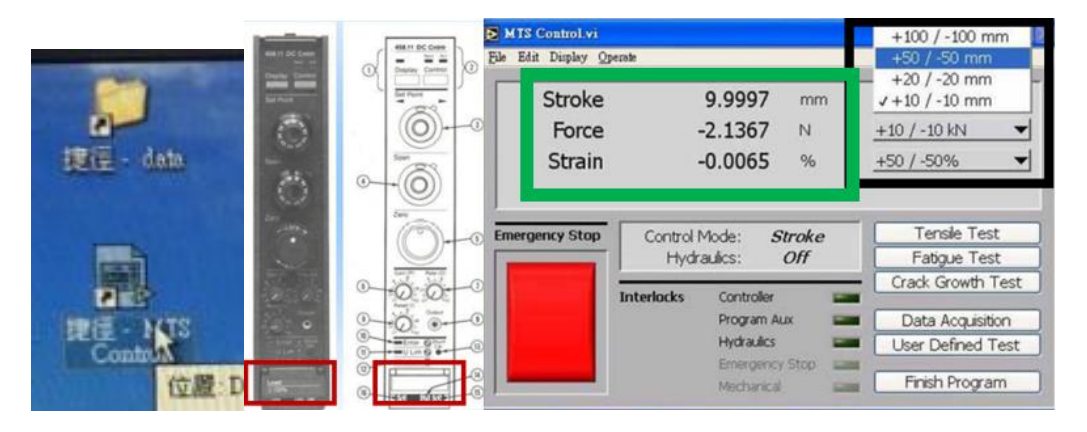

如果綠框 Stroke Force Strain 跳出 NaN 請 Exit 重新開啟 如果重開檔案還是一樣 請重新開機,如果還是不行請聯絡助教

四、確認以下開關是否開啟(1 和 2 通常為開啟狀態可省略)

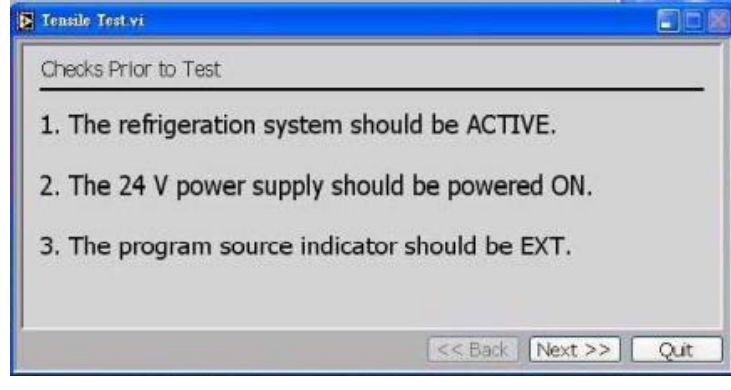

可能遇到的問題

1.下圖錯誤產生 or 手動終止試片進行拉伸

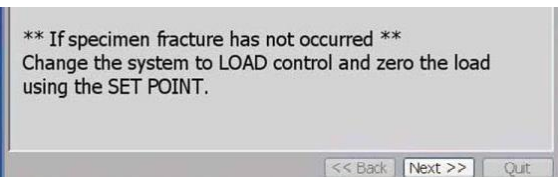

因為現在是 stroke control 所以只能動 load 的 set point 去調整 將 load 的 percent 去對 stroke 的 percent 值 值相等後 將主動控制切換到 load control 再用 load set point 去歸 0 2.Force 電腦上顯示不在 0-50 之間

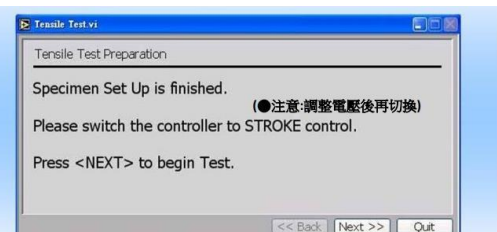

當完成上圖步驟後發現力不在 0-100 之間

將 stroke active control 切回 load active control(用 Auxiliary Input→percent) →如果值改變用 load set point 去調整值 因為目前主動控制為 stroke control →將 load 的 percent 值調成和 stroke 相同的值後 將值主動控制切回 load →調整 force 值 用 load set point

→調整完後再執行 切回 stroke active control 的部分 (操作流程步驟 23-24)

## 操作流程**(**看卡匣值 **DC Error** 和 **load & stroke** 做轉換時看 **MTS)**

- 1. 確認水冷開啟
- 2. 確認卡匣值(Transducer Full Scale→engineer scale (工程值))
- 3. 開啟並執行 tensile test 檔案
- 4. 將 program source 調整到 EXT(Enable+EXT)
- 5. 輸入檔名(檔名不要太長 超過欄位檔案會不見)
- 6. 確認數據是否符合卡匣值
- 7. 設定初始條件
- 8. 用 load 的 zero control 旋鈕歸零(Transducer output-> engineer scale )
- 9. 切到 DC Error 用 load 的 set point 旋鈕去歸零(DC Error-> engineer scale)
- 10. 確認 span 值轉為 1000(內圈 10 外圈 0) →補充如果你發現一開始就為 load control 上面調整完 就可開油壓
- 11. 用 stroke 的 zero control 和 set point 去調整 percent 值使其和 load 的值相同
- 12. 從 stroke control 轉至 load control(Auxiliary Input->percent)

#### →Control Transfer: Enable+Control(load)

- 13. 開油壓
- 14. 旋轉 load set point 先讓下夾頭下降(左升右降)
- 15. 上夾頭固定試片
- 16. 旋轉 load set point 讓下夾頭上升
- 17. 下夾頭固定式片

→超過要夾的點一點 讓夾頭以下降方式回到要夾的點固定)

- 18. 調整 load set point 將值歸 0 (Transducer output→engineer scale ) !!值不能為負
- 19. 架延伸計 架完後拔 pin
- 20. 放防護塊 以防撞機
- 21. 用 zero control 將 strain 的值歸 0 (Transducer output-> engineer scale ) !!值不能為負
- 22. 用 stroke 的 zero control 去歸 0
- 23. 用 stroke 的 set point 去調整值使其和 load 的值相同

(Transducer output →percent)

- 24. 從 load control 轉至 stroke control (Auxiliary Input→percent) →Control Transfer Enable+Control(stroke) !!值會變動(力要在 0-100 之間)
- 25. 拉伸測試開始
- 26. 拔掉延伸計
- 27. 打開下夾頭
- 28.打開上夾頭
- 29.拿試片

30 關油壓

## 注意事項*:*

- 1. Tensile 主要會控制的參數:Transducers Full scale(卡匣值), DC Error(現在值和命令值差距) Transducer Output(現在值) Auxiliary Input(校正時使用常搭配 percent)
- 2. 在未開啟油壓前 使用 Force Controller 上之 zero 旋鈕 將 Load Cell 目前的讀 數歸零,以符合目前並沒有施加任何負荷予 Load Cell 的實際狀況。
- 3. 使用 Force Controller 來升降 actuator。此作法乃是選擇 Force 為 active mode 然後以 Set Point 之微調來升降 actuator
- 4. 要開油壓之前先確認目前 active mode 之 DC error 是否接近零。若是,方可 開啟,以免發生 actuator 的急速動作而產生意外;若不是,可藉由調整 Set Point 之方式使 DC error 值接近零後再開機
- 5. 在主動時(active mode)
	- (1) 動 zero 旋鈕, transducer output 讀數不會變, 但實際上有動作 此乃改變了實際零點位置→千萬不要動主動控制的 zero 旋鈕
	- (2) 動 Set Point 旋鈕, 有實際動作日 transducer output 讀數會變

※Zero 的作用用來歸零,且必須在非 active mode 時或油壓未開前使用

※Set Point 的作用是在 active mode 時用來調整指令大小

電腦上讀數只在 active mode 的 set point 和非 active mode 的 zero 值調整才 會有變化

- 6. Failure Load drop:假如為 95% 最大應力為 10000N →代表它在經過最大應力後當值掉到 10000(100%-95%)時將會停機
- 7. DC Error:同一時間命令信號和回傳信號的電壓值差距 →沒歸 0 會暴衝
- 8.看完卡匣值 DC error 調好後 幾乎都是用 Transducer Output+ Engineer scale 第 7 步和最後 1 步 load 和 stroke active control 轉換 Auxiliary Input+ percent 9.名字太長檔案會不見

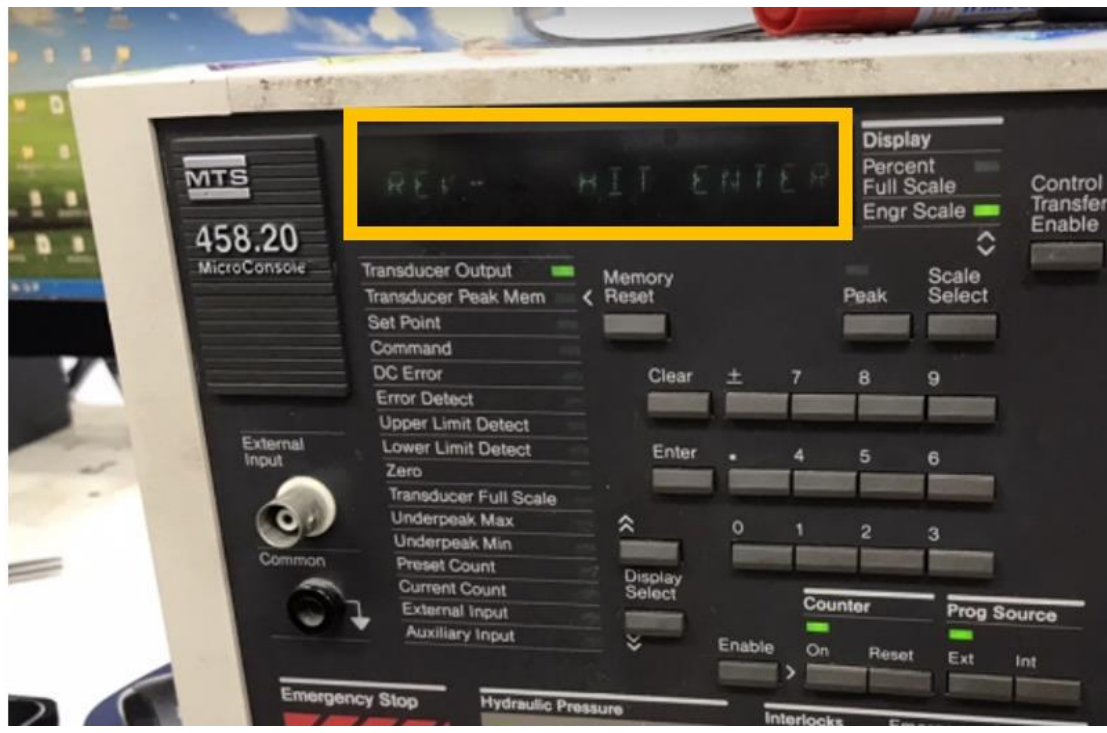

**11.**遇到這個情況是因為有斷電或跳電 解決方法**→**看上面指令橘框寫的行為去執行

- **1.** 按下 **Enter**
- **2.** 按 **Stroke** 的 **display**

造成延伸計數值異常可能的原因**:**

- **1.** 延伸計的線沒有整理**(**不要讓線纏起來**)**
- **2.** 膠帶貼太寬,導致滑動,膠帶寬度大約延伸計刀片厚度大一點點 **→**膠帶防止試片和延伸計刀片接觸
- **3.** 延伸計夾試片的地方太鬆,助教去調整鬆緊度**(**平常不需要調整**)**

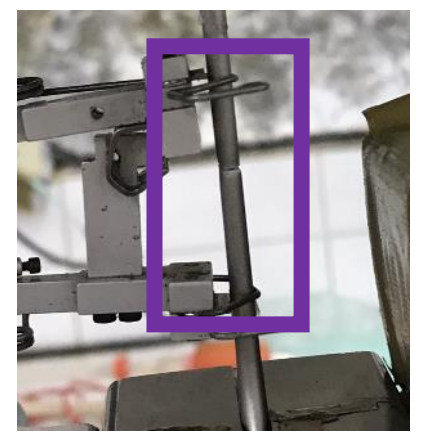

**1.**如果打開螢幕看到類似的問題 請打叉後電腦重新啟動

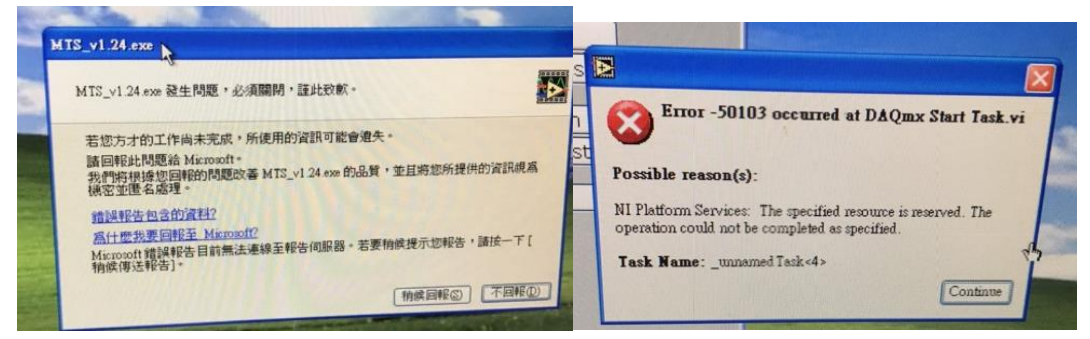

**2.**如果已經在調數值 請先 **quit** 出界面 重新開機

**3.**當試片已經夾上去了 力歸零了

**→**先將延伸計從試片上卸除

**→**再卸除下夾頭 但一手放在緊急按鈕 怕載台還是往上爆衝 導致撞機。

**→**通常此時 **control** 為 **load** 所以調整 **load set point(**左升右降**)**

**→**盡量讓 **load** 的數值略大於零 因為此時就為張力**→**載台會下降

**4.** 如果你都調完了開始跑 結果跳此畫面 恭喜直接停機

**→**建議請助教和一起解決

**Sol:**如同可能遇到的問題 **1.**解決方式

遇到時請先將延伸計從試片上卸下

通常拉的時候力會很大**→**將 **stroke control** 調整成 **load control**

**→**只能轉 **load set point** 很重要

**→**將值切成 **percent** 然後轉 **load set point** 將值轉到和 stroke 相同

**→**用 **enable+control** 將 stroke **control** 轉至 **load control**

**→**數值切回 **eng** 工程值

**→**旋轉 **load set point** 將力的數值歸 **0**

**→**卸下夾頭 然後調 **load setpoint** 稍微讓他有向下的傾向

### **→**關油壓